## **Mehrplatz-Internetanbindung KONFIGURATION**

Konfigurationsdaten im Überblick

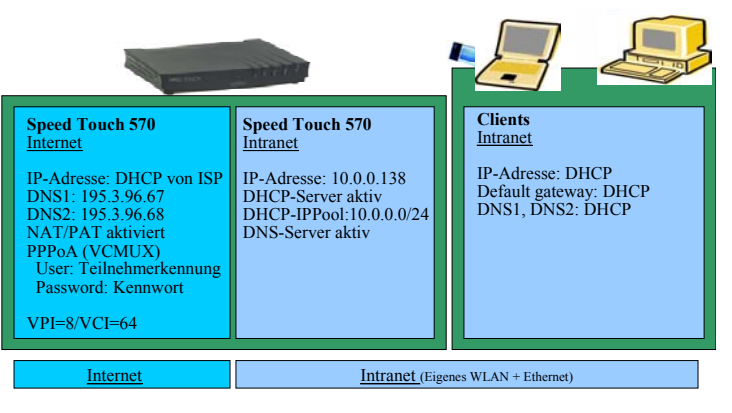

## Installationsschritte

 $\bigcirc$ 

### **HINWEIS :**

**WLAN-PCMCIA-Karte bzw.WLAN USB-Adapter muß bereits installiert sein und es muß auch eine Funkverbindung zum ST570 gegeben sein! Das ST570 muß eingeschaltet, mit der Telefonleitung verbunden und auf ADSL aufsynchronisiert sein.**

- Diese Installationsanleitung wurde generell für Microsoft Windows ausgelegt und basierend auf <u>Microsoft Windows 2000</u> erstellt.<br>Eventuelle Abweichungen der einzelnen Betriebssysteme zu <u>Microsoft Windows 2000</u> sind dabei
- A) Netzwerkeinstellungen am PC/Laptop einrichten...............Schritt 1 (für den Zugriff auf das Speed Touch 570 Intranet)
- B) WWW-Internet-Browser anpassen (Internetoptionen) ..............Schritt 2
- C) ST570 konfigurieren (PPPoA, DHCP, DNS Einstellungen) ..........Schritt 3 bis 10
- D) Weitere Teilnehmer in das WLAN-Intranet einbinden ...... Schritt 1 & 2

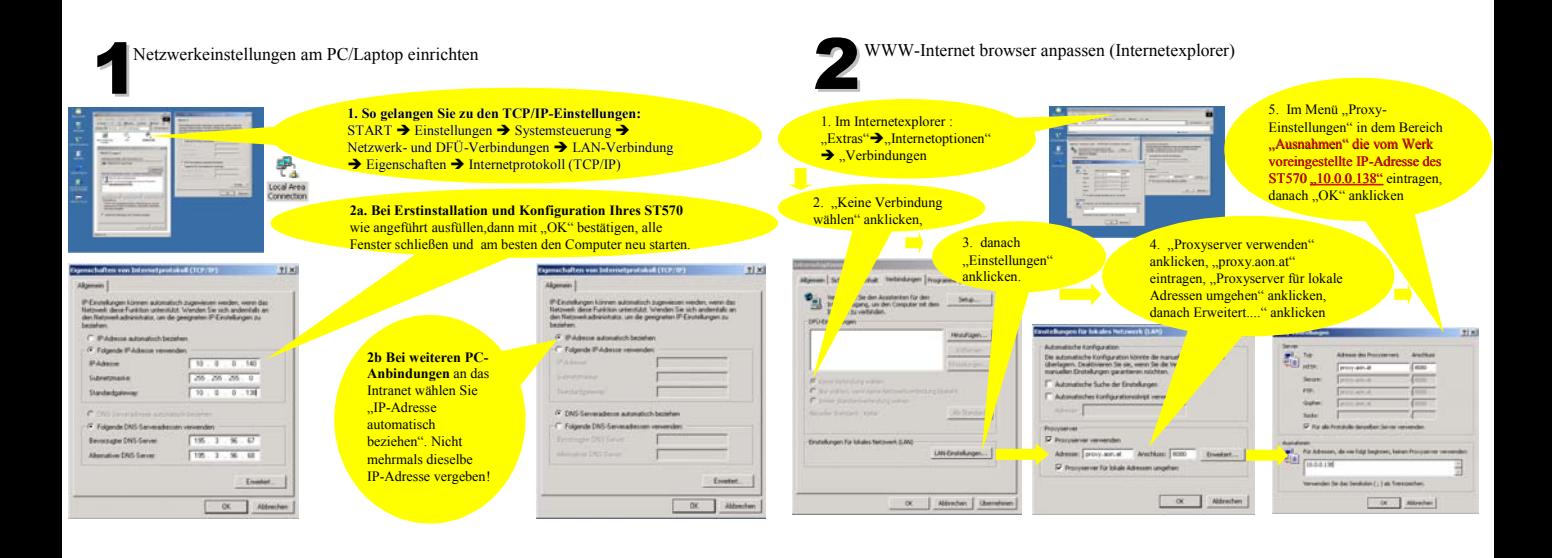

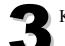

3 Konfiguration über das Web-Interface des ST570 Phonebook VPI=8/VCI=64

**So gelangen Sie zudem Web-Interface des ST570**: Internetexplorer starten und "http://10.0.0.138/index.htm" eingeben

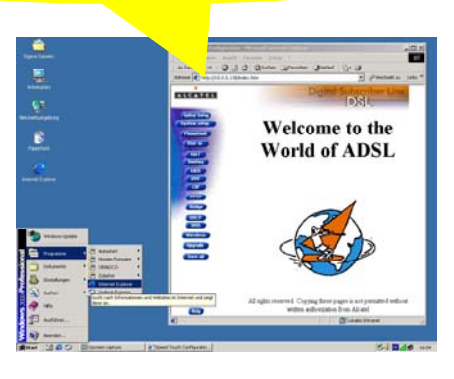

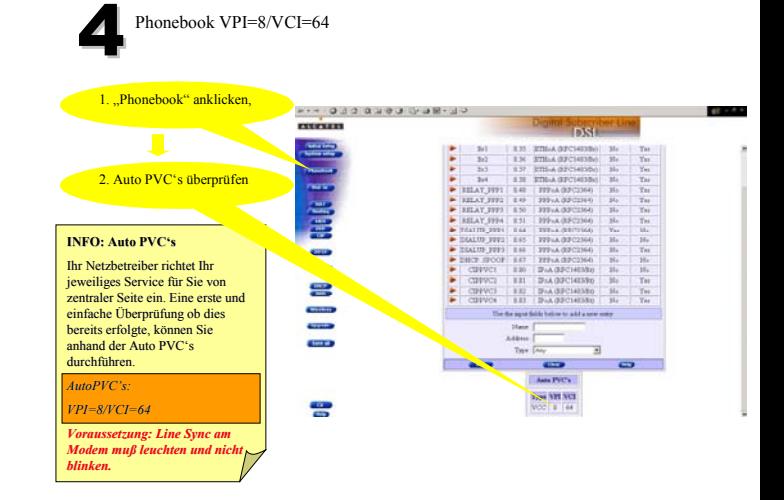

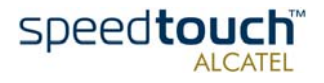

# **Mehrplatz-Internetanbindung KONFIGURATION**

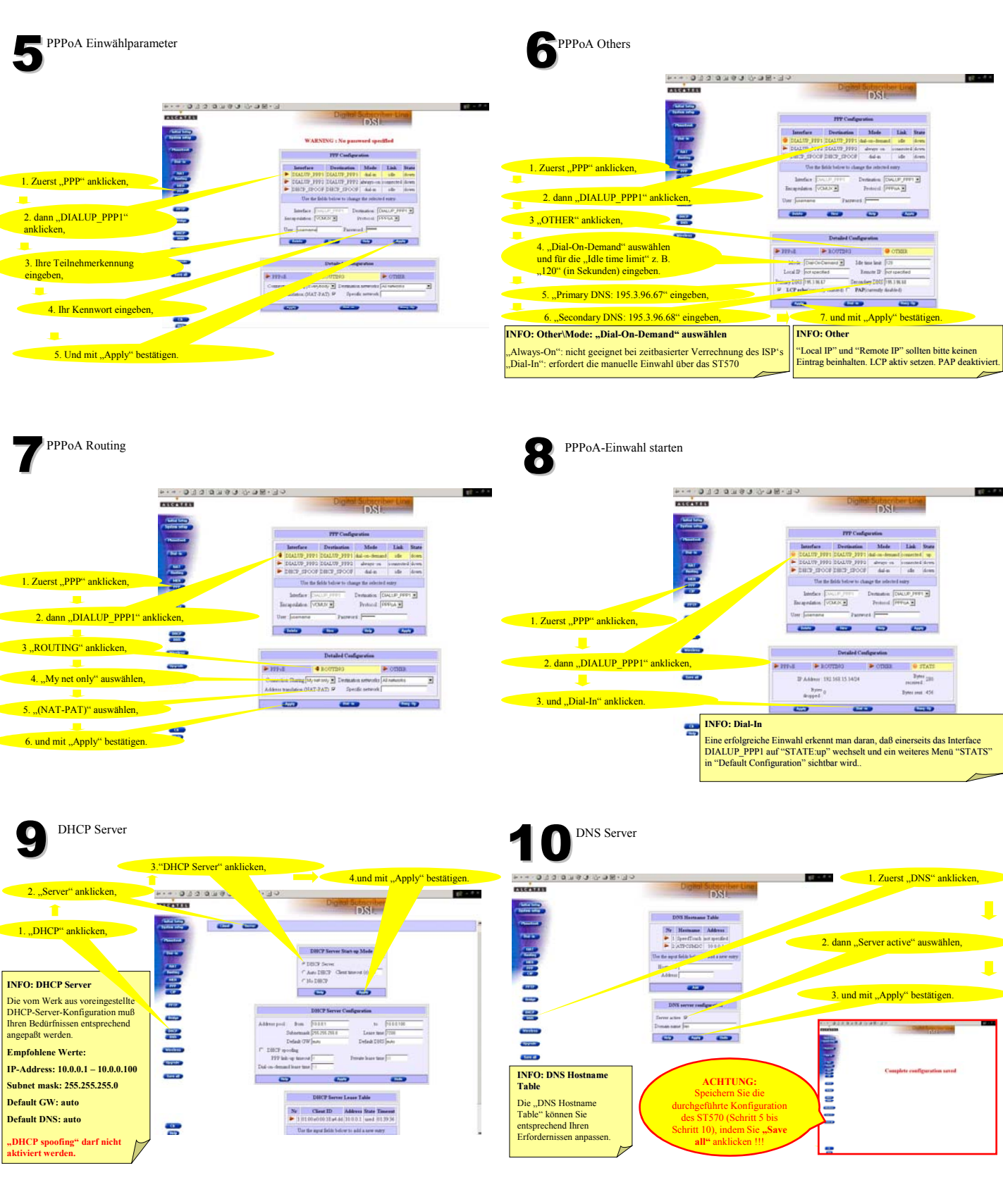

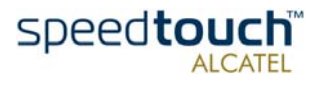